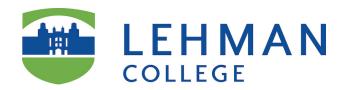

Please note that Lehman College has agreed to use <u>AAC&U Value Rubrics</u> to meet accreditation requirements. To use an AAC&U Value rubric in your course **import a selected rubric** into your course in Blackboard. You will have to repeat this step for each course you use an AAC&U rubric.

#### Go to Control Panel/Course Tools/Rubrics

Pearson's MyLab & Mastering Recycle Campus Pack Blogs Recycle Campus Pack Wikis Rubrics SafeAssign Self and Peer Assessment

Send Email

### **Import Rubric**

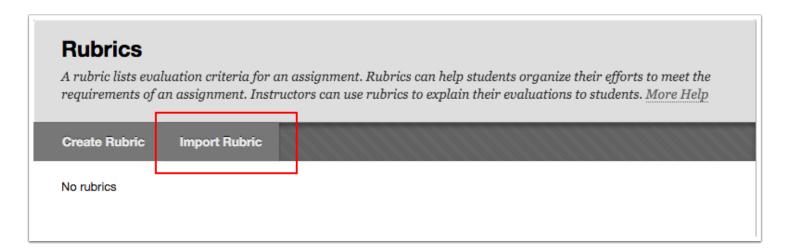

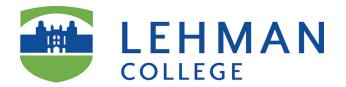

# **Browse Content Collection**

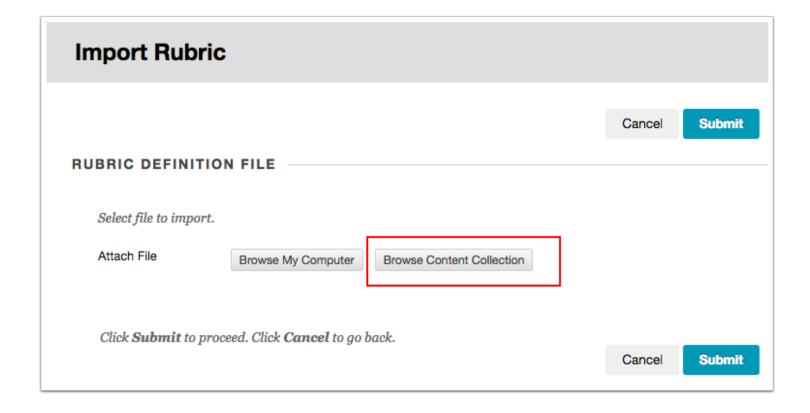

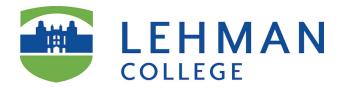

# **Institutional Content**

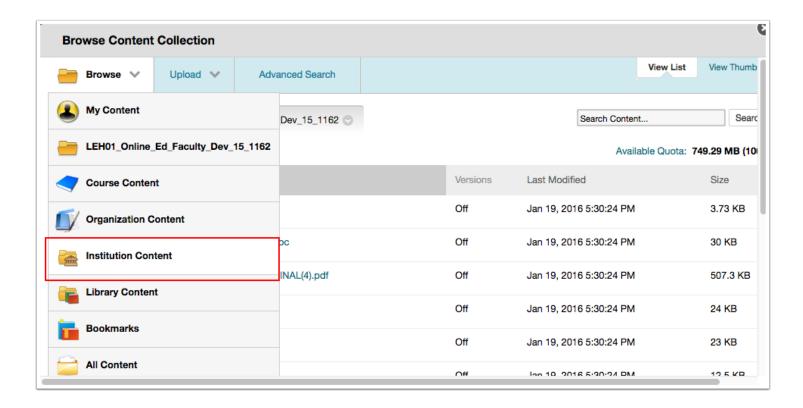

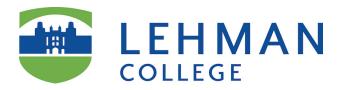

#### **Institutional Content/Lehman**

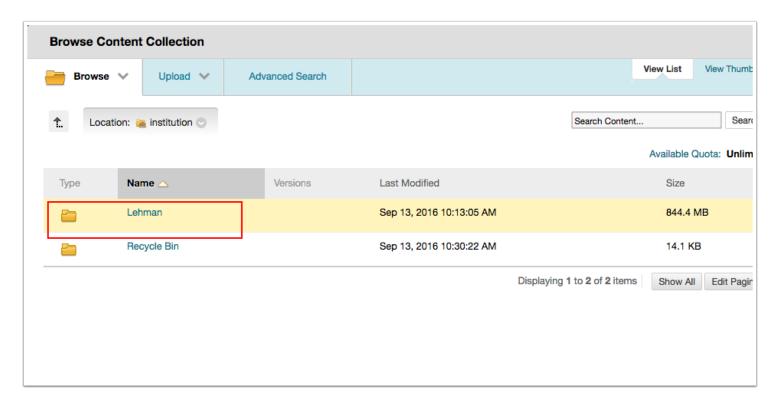

#### Institutional Content/Lehman/AACU Rubrics

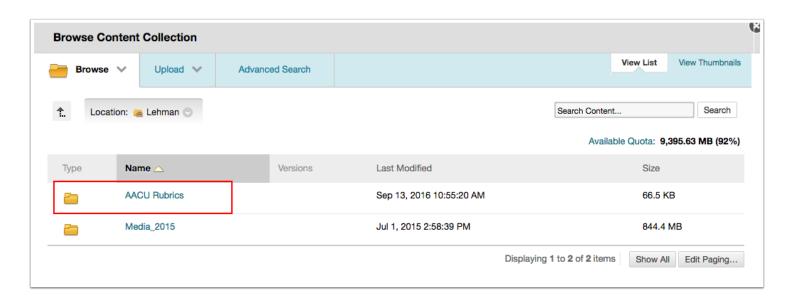

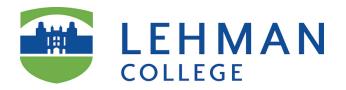

# Select the rubric/click submit

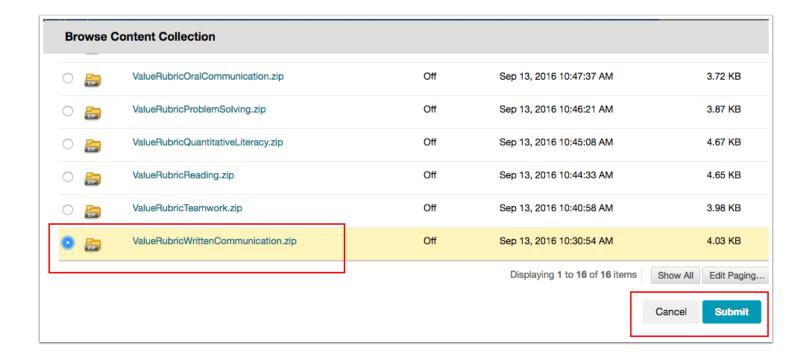

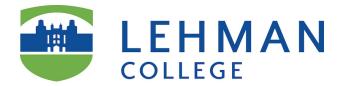

#### **Click submit**

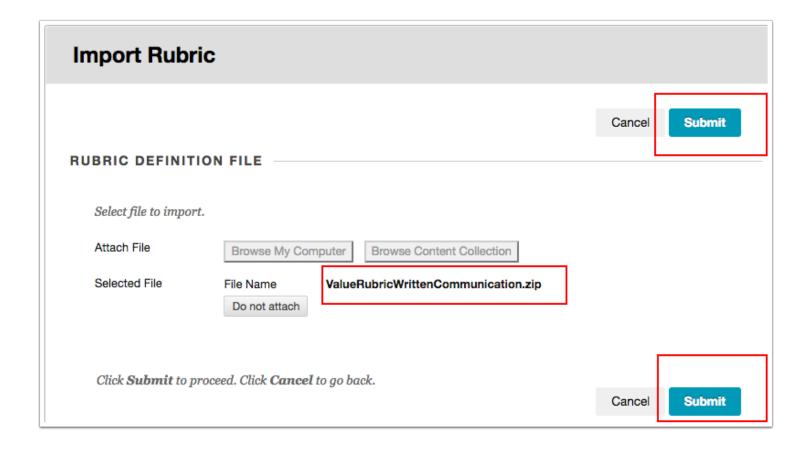

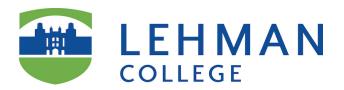

# **Rubric Import Result Confirmation/Click Ok**

#### **Rubric Import Result**

The detail of rubric import result is

Sep 13, 2016 11:30:23 AM - Information: The rubric Written Communication VALUE Rubric has been imported.

Sep 13, 2016 11:30:23 AM - Information: Invalid Course links have been removed successfully.

Removed numbers:

Self-Referred:0

Loop:0

Sep 13, 2016 11:30:24 AM - Status: The operation import has completed.

Sep 13, 2016 11:30:24 AM - Information: The operation took 0.69 seconds to complete.

Tuesday, September 13, 2016 11:30:24 AM EDT

← OK

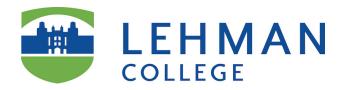

### Success: rubric appears in your course in Blackboard

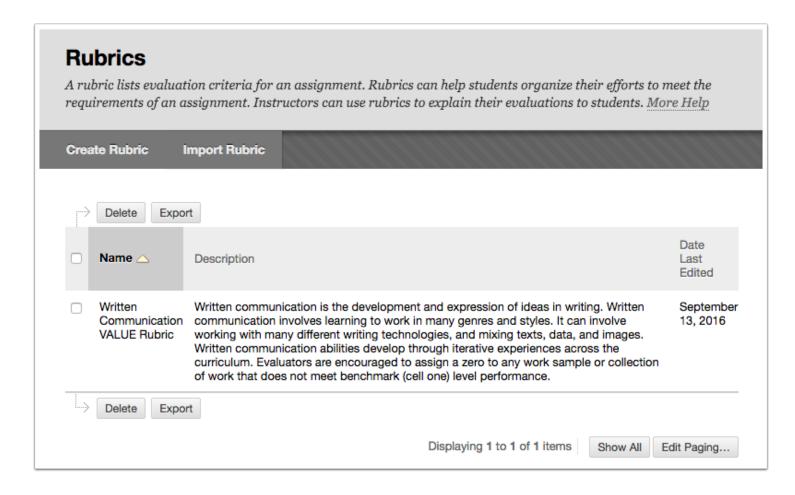